## **Tech Ease for All**

## **Alert Announcements in Mac OS X**

You can set up your computer to use spoken alerts when a popup window opens or when an application requires your attention. These two settings are helpful if you have limited peripheral vision that could cause you to miss alerts that open outside of your range of vision.

To use spoken alerts:

- **System Preferences**  $\overline{a}$ **Show All**  $\overline{\phantom{0}}$  $\mathbb{R}$ Personal  $\left| \right|$  $\alpha$ e New 65  $\circ$ panel. Desktop & Dock Exposé & Language & Security Spotlight Appearance **Screen Saver Spaces** Text **Hardware**  $\circ$ 9 CDs & DVDs **Displays** Energy Ink Keyboard Mouse Trackpad Print & Fax Saver ٨À Sound **Internet & Wireless** 3 ◈ **MobileMe** Network **Rluetooth** Sharing **System**  $\odot$  $\frac{1}{18}$ H 韭  $(\mathbf{v})$  $\bullet$ G. **Accounts** Date & Time Parental Software Speech Startup Disk Time Machine Universal Controls Update Access Other ۞ loì Activboard Flip4Mac Mouse **Version Cue WMV** Locator CS3
- 1. Choose Apple, System Preferences, Speech.

2.Select the Text to Speech pane.

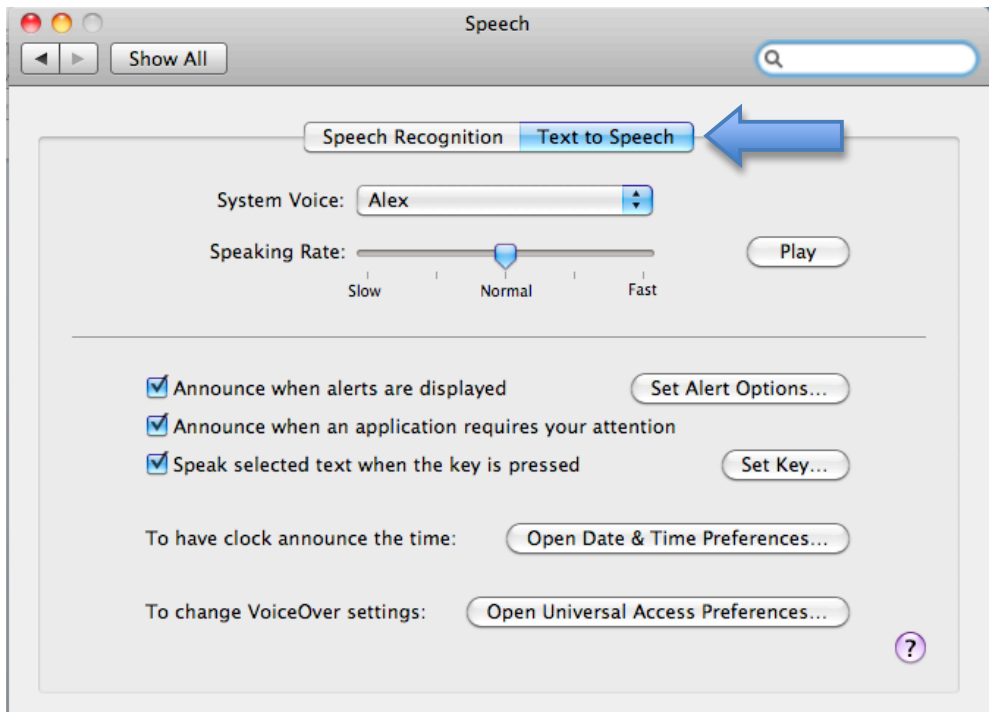

3. Check the boxes next to "Announce when alerts are displayed" and "Announce when an application requires your attention."

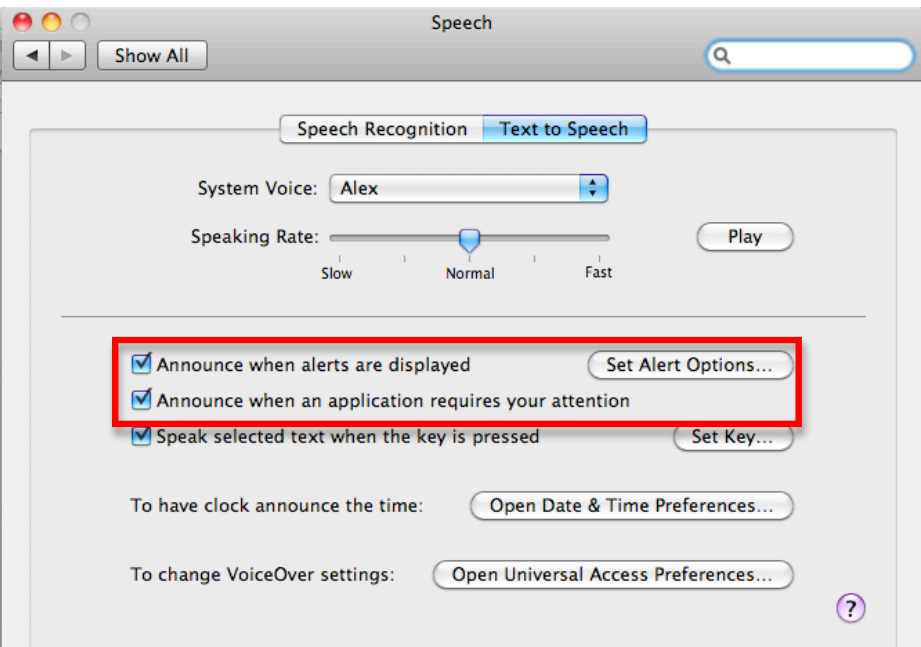

4. Choose "Set Alert Options."

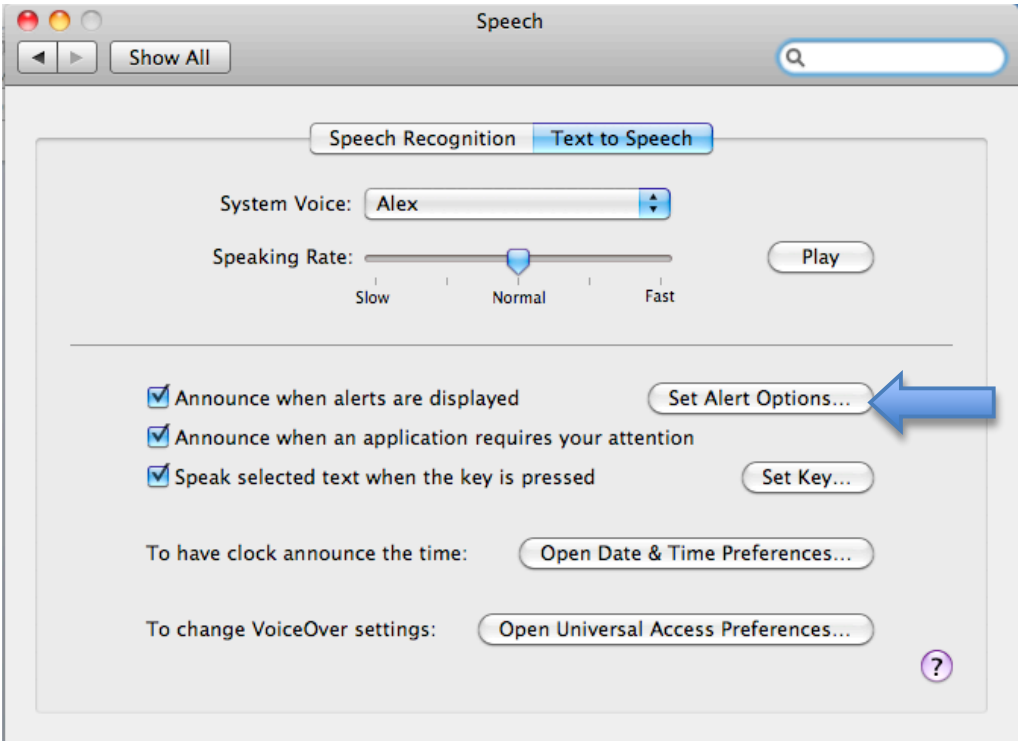

5.Select a Voice using the Voice pull down menu, and the phrase the computer will speak at the beginning of an alert from the Phrase menu, then use the slider to choose the Delay before the alert starts.

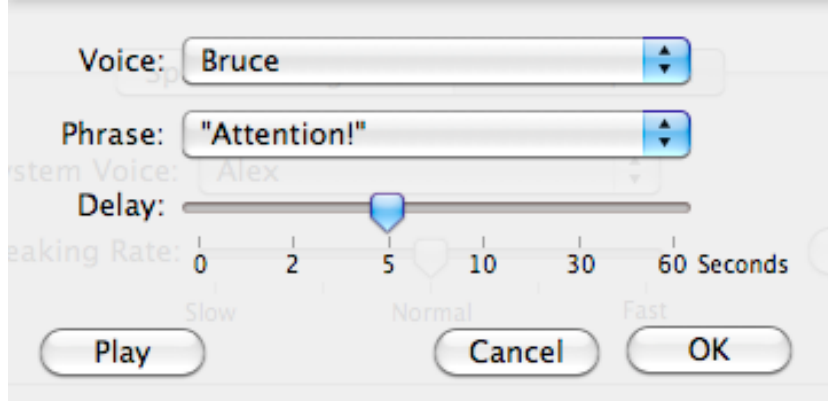

6. Click on Play to preview your settings. When you're happy with your settings, click on OK.

For additional tutorials, please visit our website at http://etc.usf.edu/techease/4all/